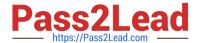

## CAS-PA<sup>Q&As</sup>

Certified Application Specialist – Performance Analytics

# Pass ServiceNow CAS-PA Exam with 100% Guarantee

Free Download Real Questions & Answers PDF and VCE file from:

https://www.pass2lead.com/cas-pa.html

100% Passing Guarantee 100% Money Back Assurance

Following Questions and Answers are all new published by ServiceNow Official Exam Center

- Instant Download After Purchase
- 100% Money Back Guarantee
- 365 Days Free Update
- 800,000+ Satisfied Customers

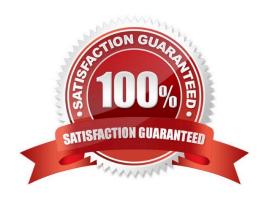

#### https://www.pass2lead.com/cas-pa.html

#### 2024 Latest pass2lead CAS-PA PDF and VCE dumps Download

#### **QUESTION 1**

Which of the following visualisation types allow you to add multiple data sources of the same type in the UI Builder? (Choose two.)

- A. Single Score
- B. Time Series
- C. Pie and donuts
- D. Bars

Correct Answer: BC

You can add multiple data sources of the same type for time series (including Area, Column, Line, Stepline, and Spline) and bar (including Horizontal bar and Vertical bar) visualisations.

Reference:https://docs.servicenow.com/bundle/quebec-servicenow-platform/page/use/par- for-workspace/concept/time-series-visualizations.html

#### **QUESTION 2**

How do you create and associate breakdowns on the breakdown source form?

- A. By selecting the \\'New\\' button on the \\'Breakdowns\\' related list
- B. From the \'Additional actions\\' menu
- C. From the \\'Create Breakdowns\\' related link
- D. By adding multiple \\'Facts tables\\' under the Source tab

Correct Answer: A

A breakdown source is defined as a set of records from a table or database view or as a bucket group. Multiple breakdowns can use the same breakdown source. Breakdown sources specify which unique values, called breakdown elements,

a breakdown contains.

Breakdown source records have a related list that lists the breakdowns that are based on that source. You can create a breakdown by selecting the `New\\' button while in this list. The list works like the Indicators list on indicator source

records. Other options in this question do not exist on the breakdown source form. After you create breakdowns that use this source, these breakdowns are listed in the Breakdowns tab.

Reference:https://docs.servicenow.com/bundle/quebec-now- intelligence/page/use/performance-analytics/task/t\_DefiningABreakdownSource.html

#### **QUESTION 3**

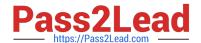

#### https://www.pass2lead.com/cas-pa.html

2024 Latest pass2lead CAS-PA PDF and VCE dumps Download

What related list in the formula indicator record is used to navigate to the indicators used in the formula or to their indicator sources?

- A. Breakdowns
- B. Contributing Indicators
- C. Indicator Groups
- D. Managed Sources

Correct Answer: B

Formula indicator records now include a \\'Contributing indicators\\' related list. Use this list to navigate to the indicators used in the formula or their indicator sources. If you include another formula indicator in the formula, both that indicator and its contributing indicators are listed.

Reference:https://docs.servicenow.com/bundle/quebec-now- intelligence/page/use/performanceanalytics/task/t\_CreateAFormulaIndicator.html

#### **QUESTION 4**

Which of the following statements are true about creating User Experience filters? (Choose three.)

- A. Only users with the admin role can create User Experience filters.
- B. For filters to work in workspaces, you must configure an event handler to apply the filters.
- C. The filter you create in the Now Experience UI Builder is available in all workspaces.
- D. A single filter can be used across all visualisations in a workspace.

Correct Answer: ABD

You can create a single filter for use across all the visualisations in a workspace. Creating User Experience filters requires admin access. The filter you create is available in the workspace in which you created it. For filters to work in workspaces, you must configure an event handler to apply the filters.

Reference: https://docs.servicenow.com/bundle/quebec-servicenow-platform/page/administer/workspace/task/createuser-exp-filters.html

#### **QUESTION 5**

Which of the following are suggested when you type in a query on Analytics QandA? (Choose three.)

- A. Recent searches
- B. Tables and columns
- C. Breakdowns
- D. Indicators

Correct Answer: ABD

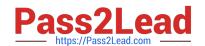

### https://www.pass2lead.com/cas-pa.html

2024 Latest pass2lead CAS-PA PDF and VCE dumps Download

When you use Analytics QandA, the suggestions from previous searches are now shown together with the suggested indicators, tables, and columns. As you type in a query, Analytics QandA suggests recent searches, indicators, tables, and

columns that match what you have typed so far. Only the tables and columns to which you have access are shown.

If Analytics QandA cannot determine which table you want, it shows you up to three likely tables.

Reference:https://docs.servicenow.com/bundle/quebec-now- intelligence/page/use/performance-analytics/concept/analytics-q-and-a.html

Latest CAS-PA Dumps

**CAS-PA Study Guide** 

**CAS-PA Exam Questions**